# **Bedienung Workabout Pro2**

#### **HHT Handscanner Workabout Pro2**

- Scanner Pro2 mit Displayumrahmung matt

#### **Ein/Aus:**

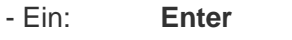

- Aus: **FN, Enter**

#### **Neustart:**

- **FN**-**Enter-FN** ca. 5 Sek. lang drücken

#### **Scannerstärke auf/ab:**

- Ab: F1 drücken - Auf: F4 drücken

# **Batterie checken:**

- **FN** und dann 1 drücken

# **Normaler Gebrauch:**

- "Pack and Sea" starten
- Login mit persönlichem Benutzernamen und Passwort *Muss online sein*
- Kisten scannen, Kistenübertragung Der Terminal kann offline arbeiten, Daten werden automatisch später weitergeleitet

#### **Auktion Scanning:**

- *Der Terminal muss online sein*

# **Beim Verlassen muss der Terminal stets ausgeloggt sein**

- Neue Programmversionen werden beim Login automatisch hochgeladen

# **Bedeutung der Lampe beim P&S-Login:**

- **GRÜN**: Alle Daten sind abgenommen
- **GELB**: Daten sind im Abnahmeprozess **ROT**: Daten können nicht abgenommen werden

# **Netzwerksteuerung:**

Scanner Pro2 verwendet für seine Netzwerksteuerung das Programm SCU

- Profil anlegen
- Profil wechseln

SCU kommt zum Einsatz, wenn der Fehler "Es konnte keine Verbindung zum Server hergestellt werden" angezeigt wird

Bei Netzwerksproblemen verweisen wir auf den Guide "*Guide PRO2 und PRO3 - Einrichtung des kabellosen Netzwerks*"

# **Bei Problemen:**

Bent +45 40586083 oder Susan +45 30115298. Pack and Sea wendet sich an Lyngsøe.